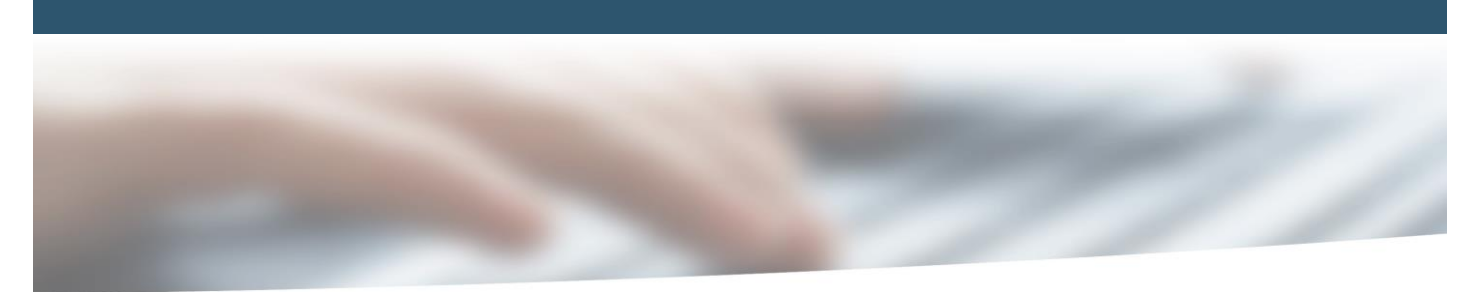

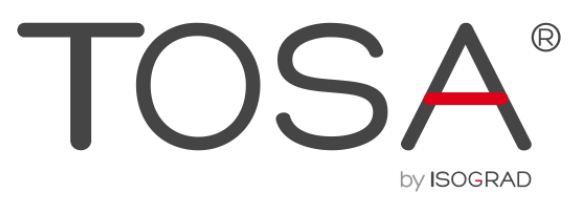

# **REFERENTIEL PEDAGOGIQUE**

MICROSOFT OFFICE WORD 2016

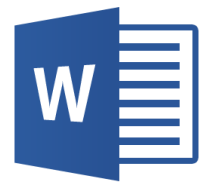

**TOSA by ISOGRAD** 35 rue des Jeûneurs 75002 Paris

www.isograd.com

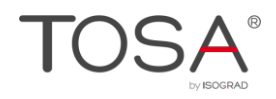

# Table des matières

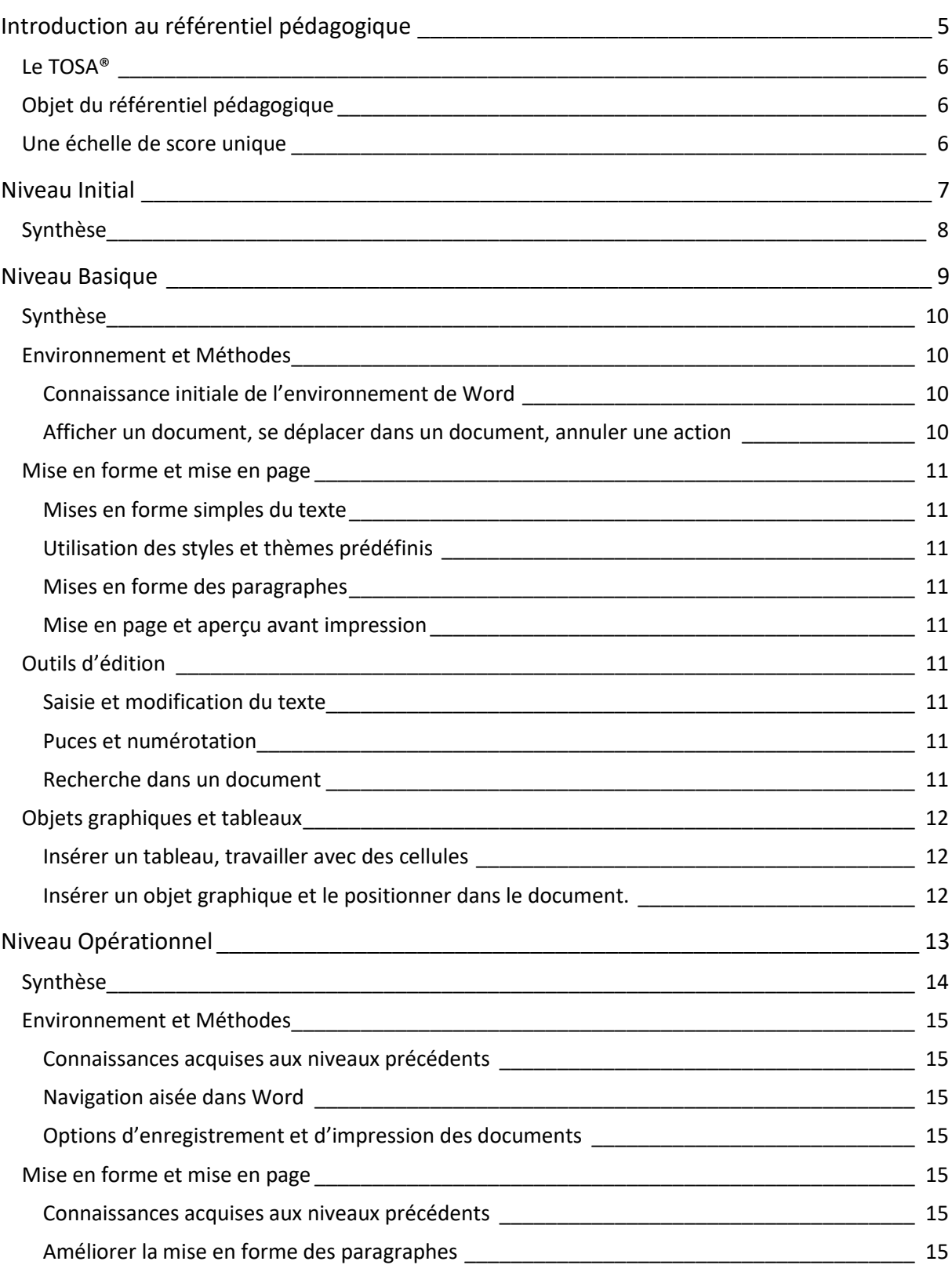

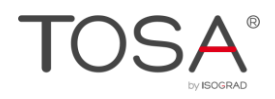

#### Sommaire

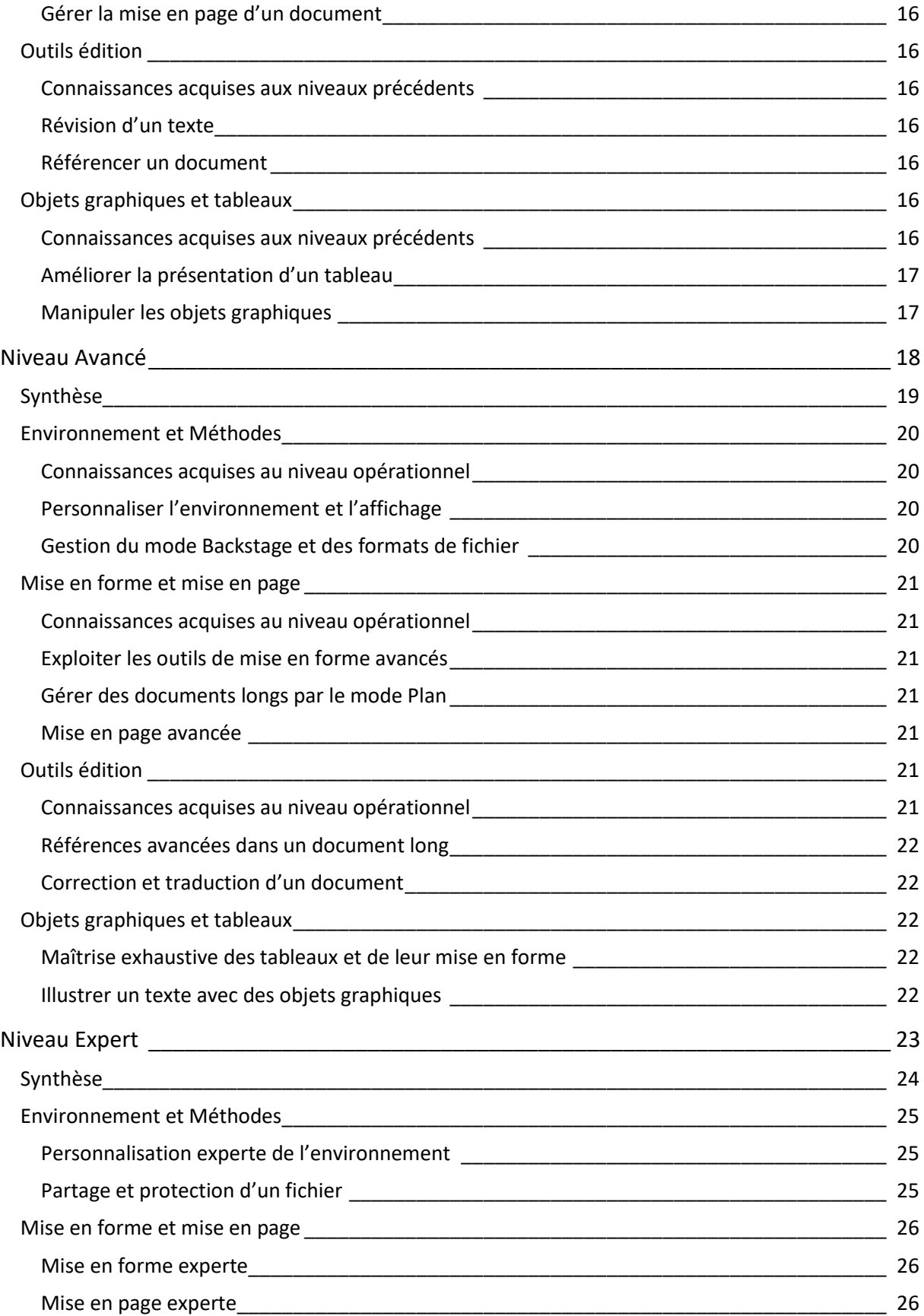

#### Sommaire

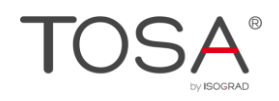

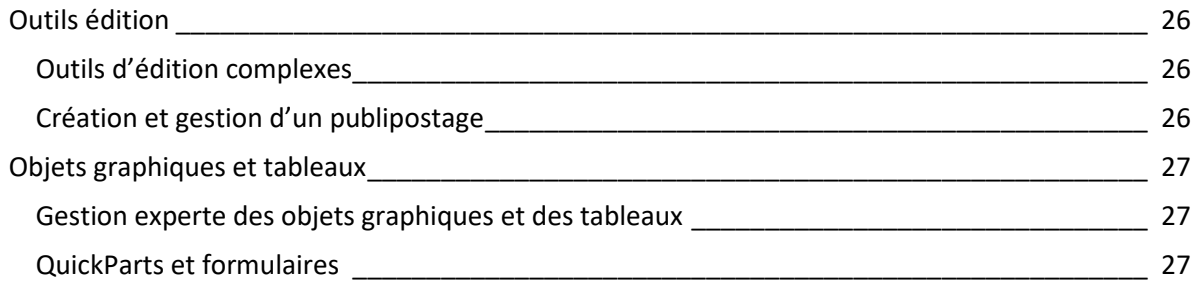

# <span id="page-4-0"></span>**Introduction au référentiel pédagogique**

## Pour l'évaluation et la certification TOSA

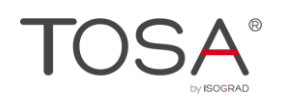

### <span id="page-5-0"></span>**Le TOSA®**

Le TOSA® est une certification des compétences informatiques professionnelles sur les logiciels bureautiques qui s'adresse à tout particulier, salarié, étudiant, demandeur d'emploi, militaire en reconversion souhaitant améliorer son employabilité en certifiant son niveau de maîtrise sur ces logiciels.

L'ensemble des solutions TOSA® sur les outils bureautiques reposent sur la technologie adaptative qui permet une évaluation fiable et précise du niveau du candidat sur l'outil testé. La détermination du score est basée sur l'Item Response Theory en utilisant un modèle à 3 facteurs. C'est un modèle très proche de celui utilisé par le GMAT.

Les candidats ont parfois la perception que le test est difficile. C'est souvent le cas avec les tests adaptatifs qui cherchent en permanence à évaluer la limite des connaissances du candidat. Il peut être utile que l'apprenant rappelle ce point au candidat avant le test pour que ce dernier n'ait pas l'impression qu'il échoue sous prétexte qu'il se sent en difficulté.

### <span id="page-5-1"></span>**Objet du référentiel pédagogique**

Ce référentiel pédagogique s'adresse aux organismes de formation, aux établissements d'enseignement secondaire ou supérieur, et à l'ensemble des structures qui proposent ou souhaitent proposer à leurs étudiants/stagiaires des modules de préparation au passage de la Certification TOSA, et/ou des tests d'évaluation TOSA.

Les solutions d'évaluation et de certification TOSA permettent de situer le niveau de maîtrise des apprenants sur une échelle de score unique, allant de 0 à 1000 pour la certification, et divisée en cinq niveaux, d' « initial » à « expert », pour l'évaluation.

L'objet de ce référentiel est donc de préciser les connaissances techniques attendues sur chaque niveau, et dans chacune des quatre grandes catégories de compétences du logiciel Word. Il doit ainsi permettre de déterminer les programmes d'enseignement ou de formation les plus adaptés à l'objectif de score d'un apprenant.

### <span id="page-5-2"></span>**Une échelle de score unique**

Les tests d'évaluation et la certification TOSA® reposent sur une échelle de score unique, traduite en cinq niveaux pour l'évaluation.

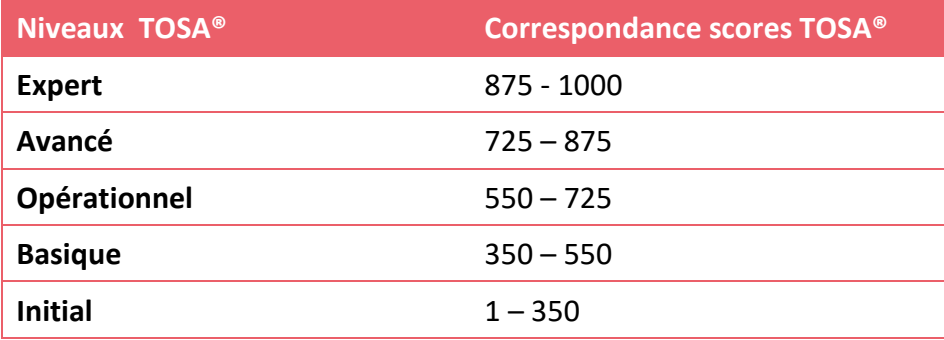

<span id="page-6-0"></span>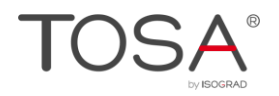

Niveau Initial

# **Niveau Initial**

Entre 1 et 350 points

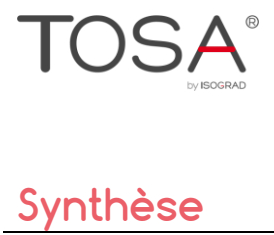

<span id="page-7-0"></span>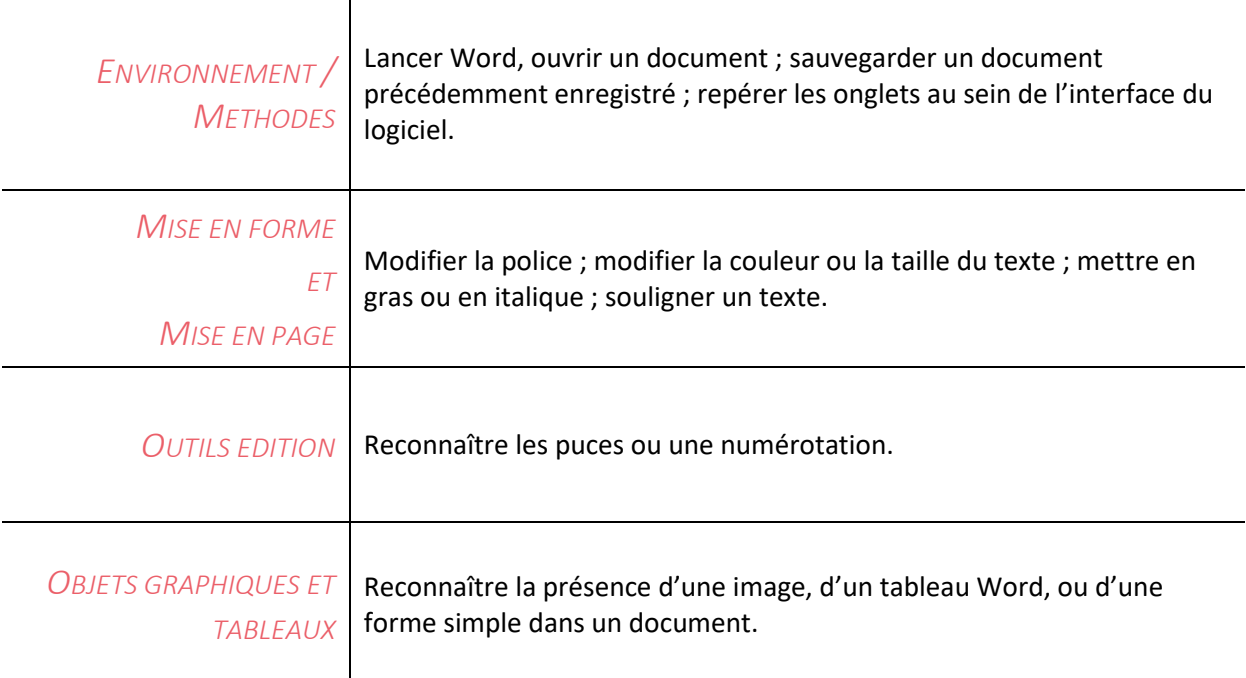

Le niveau initial pour un test d'évaluation ou un score compris entre 1 et 350 points pour la certification est le niveau le plus bas sur l'échelle de score TOSA®. Il correspond au niveau d'un candidat qui n'a que très peu utilisé Word ou qui n'a des notions que très parcellaires et limitées du fonctionnement du logiciel.

L'obtention du niveau initial signifie que le candidat connaît peu, voire pas du tout, les fonctionnalités même simples de Word, et qu'il ne peut l'utiliser dans un environnement professionnel.

<span id="page-8-0"></span>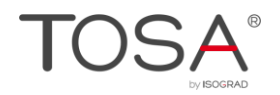

Niveau Basique

# **Niveau Basique**

Entre 350 et 550 points

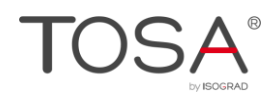

### <span id="page-9-0"></span>**Synthèse**

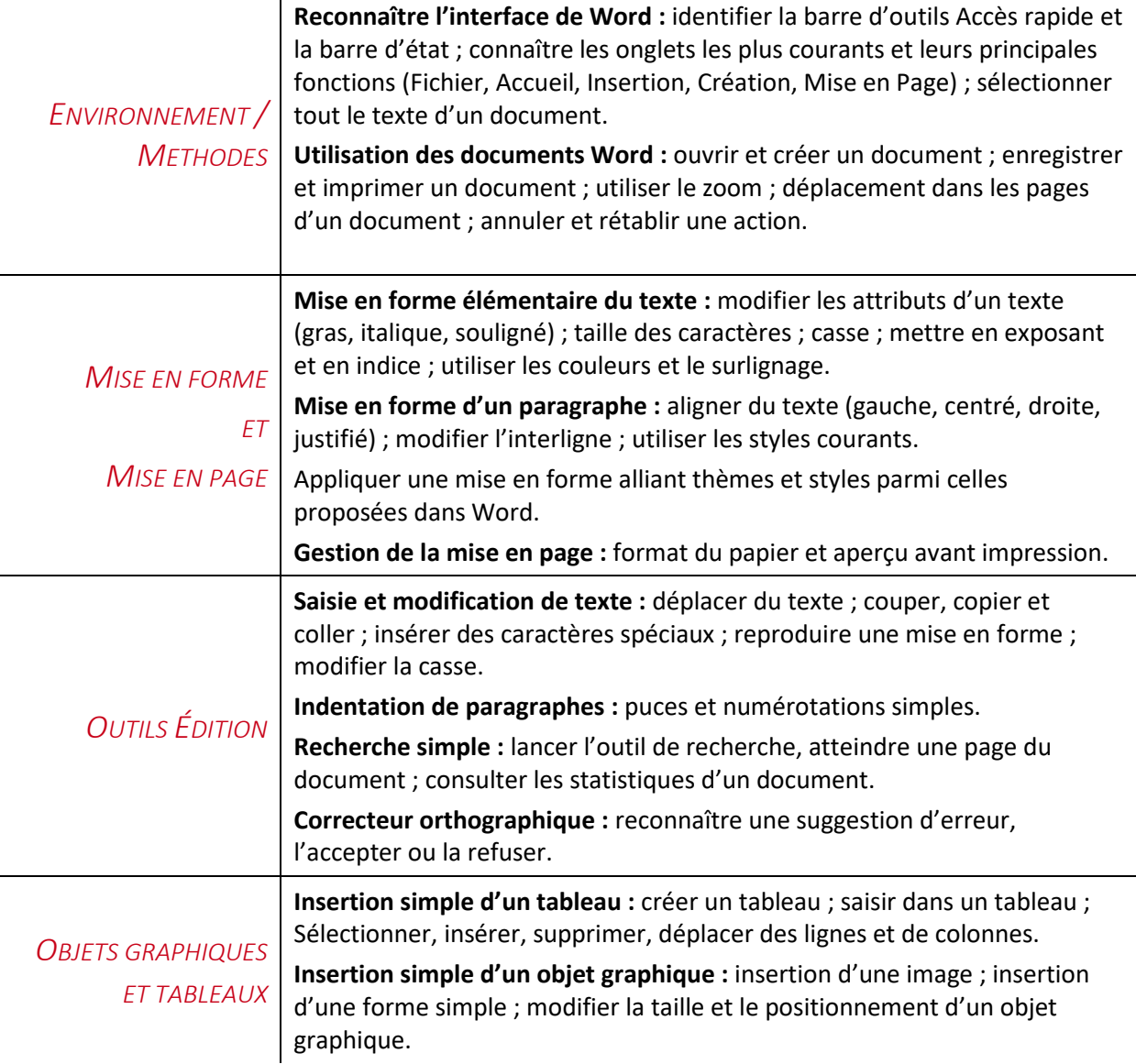

### <span id="page-9-2"></span><span id="page-9-1"></span>**Environnement et Méthodes**

### Connaissance initiale de l'environnement de Word

Le candidat dispose de toutes les connaissances du niveau initial. Il sait lancer Word, il sait ce qu'est un document. Il reconnaît le ruban, la barre d'état et la barre d'accès rapide. Le candidat sait effectuer les actions incontournables sur un classeur : ouvrir, enregistrer, imprimer.

### <span id="page-9-3"></span>Afficher un document, se déplacer dans un document, annuler une action

Le candidat est capable de se déplacer dans un document et d'atteindre une page précise. Il sait augmenter la taille de l'affichage à l'aide du Zoom. Il sait annuler et rétablir une action à l'aide des raccourcis clavier correspondants.

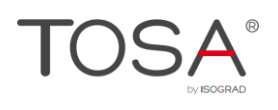

### <span id="page-10-1"></span><span id="page-10-0"></span>**Mise en forme et mise en page**

### Mises en forme simples du texte

Le candidat sait exploiter la plupart des boutons de l'onglet Accueil pour effectuer la mise en forme élémentaire d'un texte. Il peut notamment choisir différents types de police, modifier la taille des caractères et les attributs d'un texte (gras, italique, souligné), ainsi que sa casse. Il est également capable de mettre des caractères en exposant ou en indice, et d'appliquer une couleur ou un surlignage au texte.

### <span id="page-10-2"></span>Utilisation des styles et thèmes prédéfinis

Le candidat sait appliquer à un paragraphe un style prédéfini et il sait appliquer à un document entier une mise en forme prédéfinie.

### <span id="page-10-3"></span>Mises en forme des paragraphes

Il est également attendu du candidat qu'il sache gérer l'alignement du texte d'un paragraphe (gauche, centré, droite, justifié). Il sait également augmenter et réduire le retrait d'un texte à l'aide des boutons du groupe Paragraphe.

### <span id="page-10-4"></span>Mise en page et aperçu avant impression

Le candidat sait choisir un format de papier ; il sait également afficher l'Aperçu avant impression pour obtenir une vue d'ensemble de son document.

### <span id="page-10-6"></span><span id="page-10-5"></span>**Outils d'édition**

### Saisie et modification du texte

Le candidat sait copier, couper et coller du texte. Il sait reproduire une mise en forme à l'aide de l'outil pinceau.

### <span id="page-10-7"></span>Puces et numérotation

<span id="page-10-8"></span>Le candidat peut insérer une liste numérotée ou une liste à puces.

### Recherche dans un document

Le candidat sait atteindre une page donnée dans un document et lancer une recherche simple. Il est capable de déterminer les statistiques d'un document (nombre de pages, nombre de mots, nombre de signes).

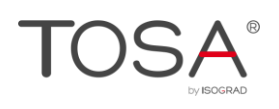

## <span id="page-11-0"></span>**Objets graphiques et tableaux**

### <span id="page-11-1"></span>Insérer un tableau, travailler avec des cellules

Le candidat sait insérer un tableau. Il est capable de saisir dans différentes cellules. Il sait insérer et supprimer des lignes et des colonnes.

### <span id="page-11-2"></span>Insérer un objet graphique et le positionner dans le document.

Le candidat sait insérer un objet graphique (une forme ou une image). Il sait ensuite le redimensionner à l'aide des poignées. Enfin, il sait positionner l'objet dans la page à l'aide du bouton d'option de mise en page ou via les fonctions simples du Groupe Organiser que l'on retrouve sur différents onglets du ruban.

<span id="page-12-0"></span>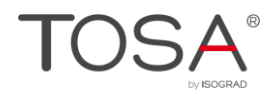

Niveau Opérationnel

# **Niveau Opérationnel**

Entre 550 et 725 points

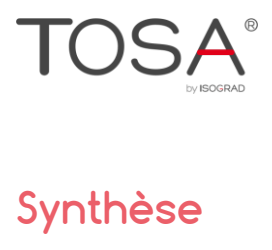

<span id="page-13-0"></span>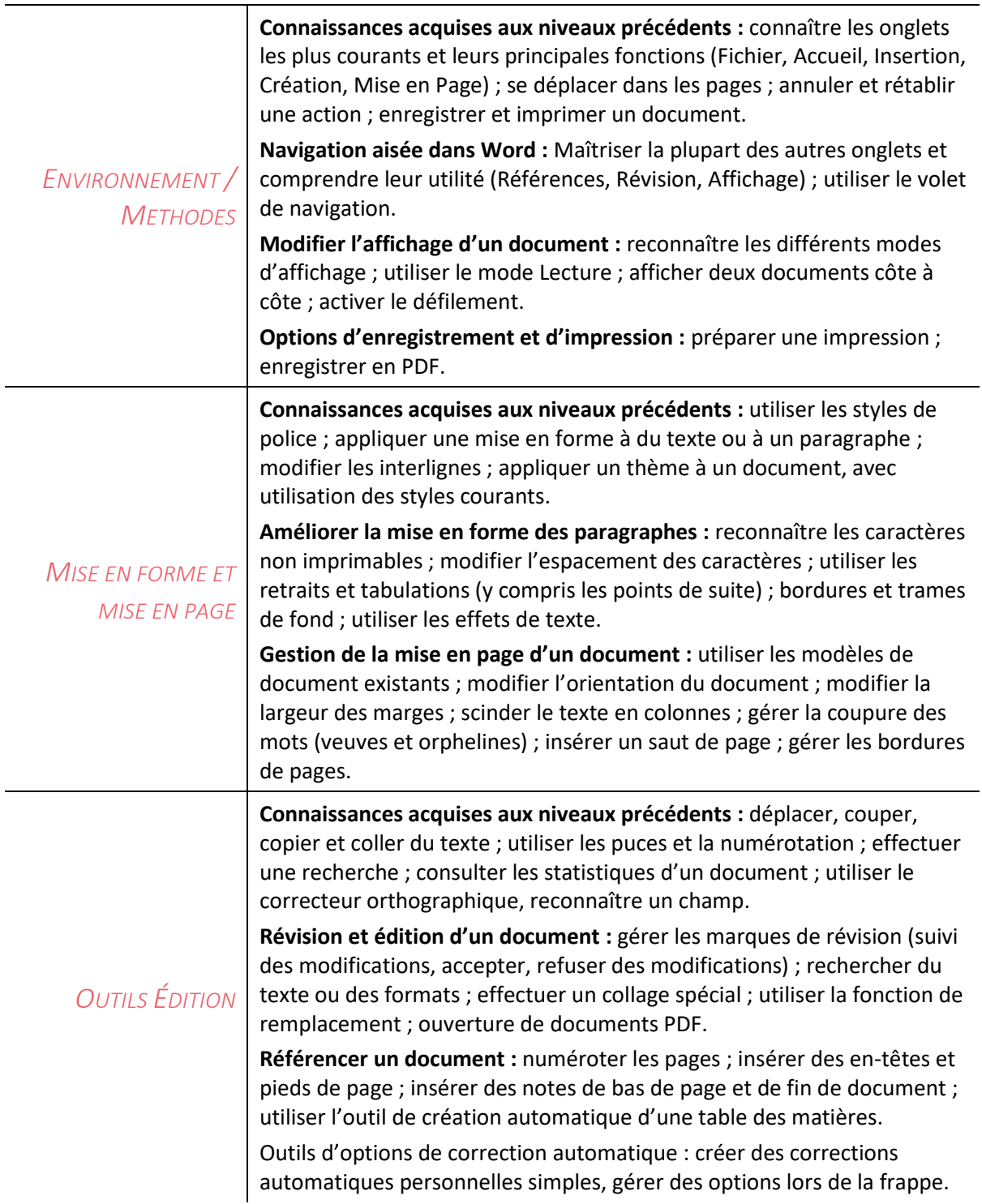

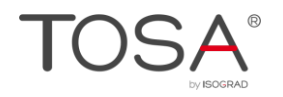

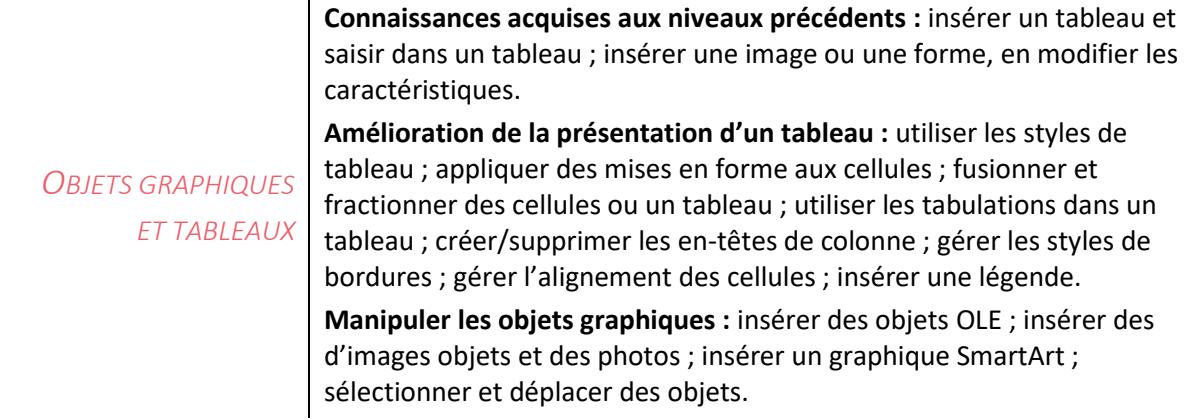

### <span id="page-14-1"></span><span id="page-14-0"></span>**Environnement et Méthodes**

### Connaissances acquises aux niveaux précédents

Le candidat du niveau opérationnel dispose des connaissances du niveau basique. Il sait donc créer, enregistrer et imprimer un document. Il se repère sans difficulté dans la fenêtre du logiciel. Il connaît donc les principaux onglets et leur utilité. Il sait annuler et rétablir une action.

### <span id="page-14-2"></span>Navigation aisée dans Word

Le candidat sait passer rapidement d'une page à une autre et atteindre une page donnée. Il est également capable d'afficher le volet de navigation afin de se déplacer plus rapidement dans un document.

### <span id="page-14-3"></span>Options d'enregistrement et d'impression des documents

Le candidat est capable d'enregistrer un document au format PDF et connaît les règles de compatibilité entre documents issus de versions antérieures ou ultérieures du logiciel. Il maîtrise la plupart des options d'impression. Il peut ainsi imprimer tout ou partie d'un texte, spécifier l'impression des pages paires ou impaires, et choisir un format d'impression (A4, A5, …).

### <span id="page-14-5"></span><span id="page-14-4"></span>**Mise en forme et mise en page**

### Connaissances acquises aux niveaux précédents

Le candidat maîtrise la plupart des commandes de mise en forme de l'onglet Accueil. Il peut appliquer différentes polices et inverser la casse d'un texte. Il sait également barrer un texte, ou lui appliquer différents types de soulignement. Il est capable d'appliquer un style de police prédéfini au texte, et peut notamment mettre en valeur des titres. Il sait appliquer à un document entier une mise en forme prédéfinie.

### <span id="page-14-6"></span>Améliorer la mise en forme des paragraphes

Le candidat sait modifier l'espacement des caractères, ainsi qu'agrandir ou réduire l'interligne d'un paragraphe. Il utilise sans difficulté les retraits et les taquets de tabulation. Il peut définir une

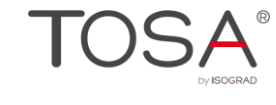

bordure (inférieure, supérieure, gauche, droite, extérieure, intérieure) et appliquer une trame de fond aux paragraphes.

### <span id="page-15-0"></span>Gérer la mise en page d'un document

Le niveau opérationnel exige une bonne maîtrise des outils de mise en page d'un document. Le candidat est capable d'explorer et d'ouvrir les différents modèles prédéfinis de documents Word. Il peut modifier l'orientation (portrait, paysage) et les marges d'un document en optant pour les différentes marges prédéfinies, et sait également structurer son texte en colonnes. Il est capable d'insérer des sauts de pages, ainsi que des bordures de page. Il sait gérer la coupure des mots en fin de ligne, en activant ou désactivant l'option Éviter veuves et orphelines.

### <span id="page-15-2"></span><span id="page-15-1"></span>**Outils édition**

#### Connaissances acquises aux niveaux précédents

Le candidat sait déplacer, couper, copier et coller du texte. Il peut utiliser les puces et la numérotation pour les listes et les titres. Il sait effectuer une recherche et consulter les statistiques d'un document. Il sait vérifier son texte à l'aide du correcteur orthographique. Il est capable de créer une correction automatique simple et il est capable de gérer les options de correction automatique en cours de saisie. Il sait créer et utiliser les blocs de construction et sait reconnaître un champ.

### <span id="page-15-3"></span>Révision d'un texte

Le candidat est capable d'utiliser les outils de révisions simples de Word. Il sait activer et désactiver le suivi des modifications, insérer, accepter et supprimer des marques de révisions. Il sait afficher les caractères non imprimables. Il maîtrise l'outil de vérification automatique de l'orthographe et de la grammaire dont il reconnaît les suggestions. Il peut modifier la langue du vérificateur d'orthographe. Il est également capable d'afficher dans un document les suggestions de synonymes du dictionnaire. Il est également attendu du candidat qu'il maîtrise la recherche de format et l'outil de remplacement.

#### <span id="page-15-4"></span>Référencer un document

Le candidat est capable d'agrémenter un document de références simples. Il peut numéroter les pages d'un document, ajouter ou supprimer des en-têtes et pieds de page, ainsi qu'insérer et supprimer des notes de bas de page ou des notes de fin. Il est également capable d'insérer une table des matières automatique et de la mettre à jour.

### <span id="page-15-6"></span><span id="page-15-5"></span>**Objets graphiques et tableaux**

#### Connaissances acquises aux niveaux précédents

Le candidat sait insérer un tableau et saisir des données dans un tableau. Il peut insérer une image ou une forme et en modifier les caractéristiques.

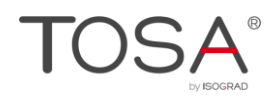

### <span id="page-16-0"></span>Améliorer la présentation d'un tableau

Le niveau opérationnel exige une bonne maîtrise des outils d'édition et de mise en forme des tableaux. Le candidat utilise aisément les différents styles de tableaux disponibles. Il sait mettre en forme les cellules d'un tableau et peut les fusionner ou les fractionner. Il peut également gérer les bordures, l'alignement des cellules et la largeur ou la hauteur des lignes et des colonnes. Il connaît notamment l'outil d'ajustement automatique de largeur de colonnes. Il peut aussi insérer une ligne d'en-tête ou une ligne Total. Il sait gérer les tabulations dans un tableau.

#### <span id="page-16-1"></span>Manipuler les objets graphiques

Le candidat est capable d'insérer l'ensemble des objets graphiques compatibles avec Word, qu'il s'agisse d'image, de photos, de formes, de SmartArts, ou d'objets OLE issus des autres applications Office. Il est également à l'aise dans leur maniement. Il peut ainsi les sélectionner et les déplacer au sein d'un document. Il peut réaliser des dessins simples, en créant une zone de dessin et en utilisant les différentes formes de Word. Il insère sans difficulté une légende.

<span id="page-17-0"></span>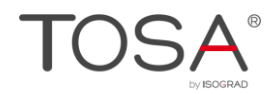

Niveau Avancé

# **Niveau Avancé**

Entre 725 et 875 points

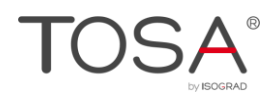

<span id="page-18-0"></span>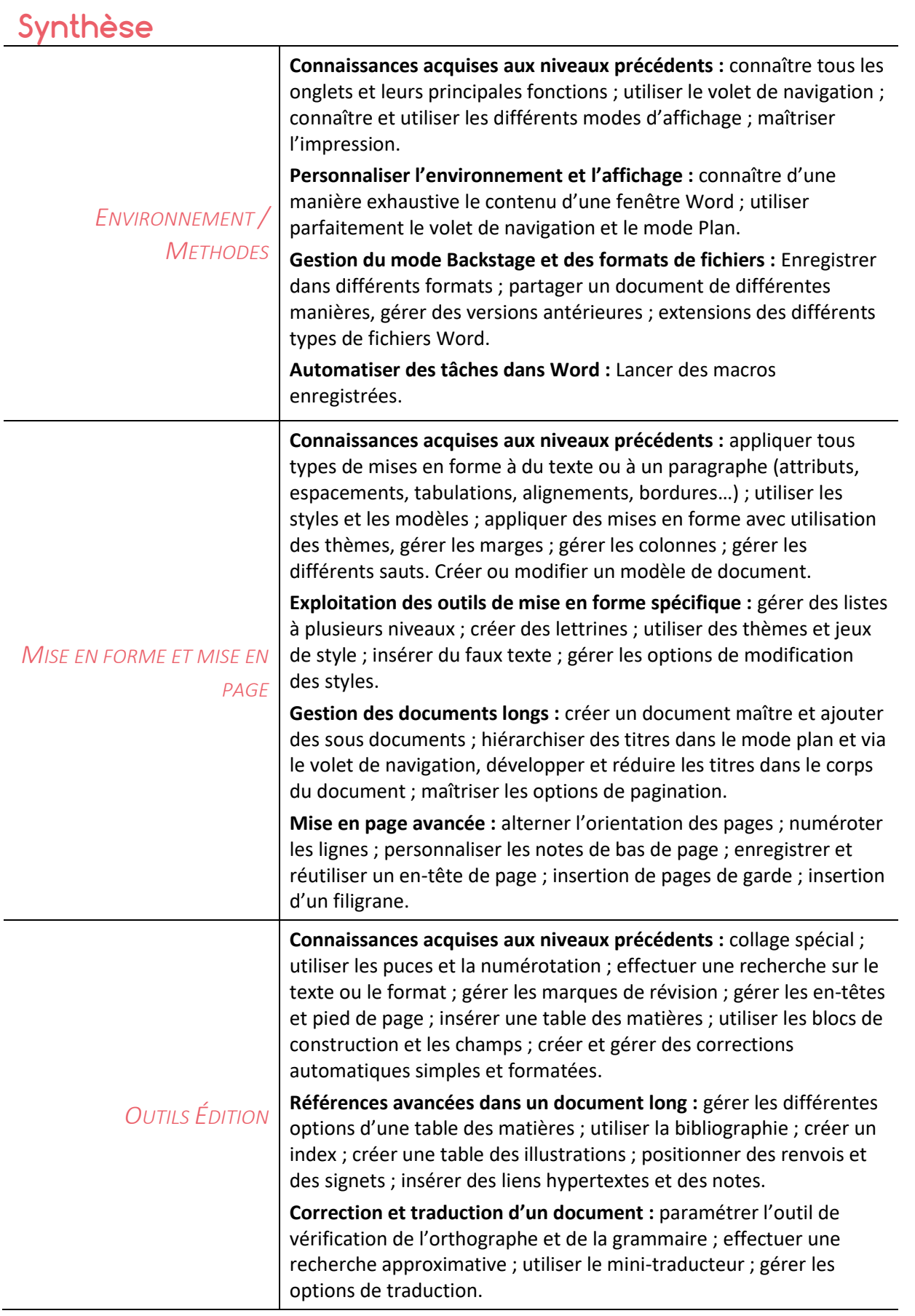

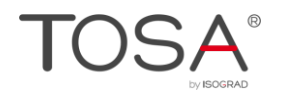

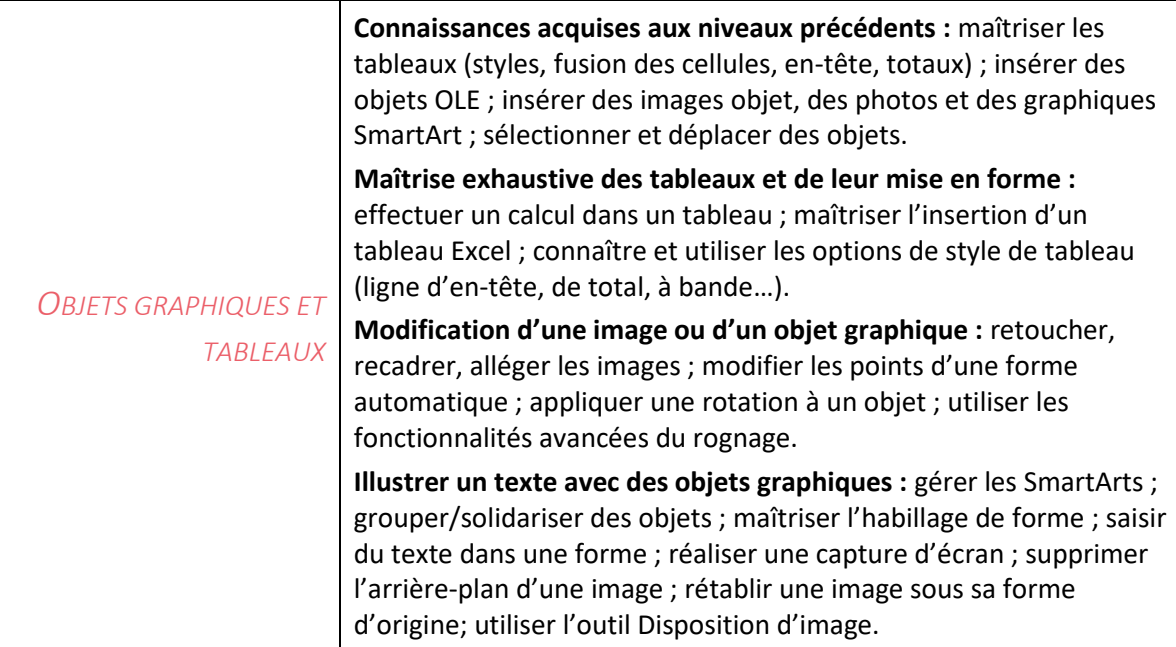

### <span id="page-19-1"></span><span id="page-19-0"></span>**Environnement et Méthodes**

#### Connaissances acquises au niveau opérationnel

Le candidat connaît tous les onglets et leurs principales fonctions. Il sait utiliser le volet de navigation ainsi que différents modes d'affichage, y compris le mode Plan et le mode Lecture. Le candidat a une connaissance approfondie des formats d'enregistrement et des versions. Il peut aussi imprimer tout ou partie d'un texte, spécifier l'impression des pages paires ou impaires, et choisir un format d'impression (A4, A5, …). Il sait lancer des macros.

### <span id="page-19-2"></span>Personnaliser l'environnement et l'affichage

Le niveau avancé exige du candidat de savoir personnaliser l'interface du logiciel en créant des onglets ou en masquant ceux qui lui sont moins utiles. Il peut notamment afficher l'onglet Développeur. Il est également capable de personnaliser la barre d'outils Accès rapide, ainsi que les raccourcis clavier. Il sait masquer la règle, afficher les miniatures ou le quadrillage.

### <span id="page-19-3"></span>Gestion du mode Backstage et des formats de fichier

Le candidat dispose d'une connaissance avancée de l'onglet Fichier. Il sait gérer ses fichiers et les données associées. Il est notamment capable de rechercher les métadonnées ou les informations personnelles masquées et de définir les options de fichier. Il gère sans difficulté l'historique des documents récents, notamment en appliquant des punaises aux documents qu'il souhaite maintenir dans la liste. Il sait partager des documents avec gestion de formats différents.

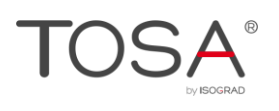

### <span id="page-20-1"></span><span id="page-20-0"></span>**Mise en forme et mise en page**

### Connaissances acquises au niveau opérationnel

Le candidat maîtrise les commandes de mise en forme de l'onglet Accueil. Il sait aussi modifier l'espacement des caractères, ainsi qu'agrandir ou réduire l'interligne d'un paragraphe. Il utilise sans difficultés les retraits et les taquets de tabulation. Il sait utiliser et créer des styles et les associer aux thèmes. Il peut définir une bordure et appliquer une trame de fond aux paragraphes. Le candidat est capable d'explorer et d'ouvrir les différents modèles prédéfinis de documents Word. Il sait aussi créer des modèles. Il peut modifier l'orientation et les marges d'un document et sait également structurer son texte en colonnes. Il est capable d'insérer tous types de sauts et sait gérer les coupures de mots et les paragraphes et lignes solidaires.

### <span id="page-20-2"></span>Exploiter les outils de mise en forme avancés

Le candidat peut recourir aux outils de mise en forme les plus avancés. Il peut créer des lettrines, utiliser et modifier les thèmes et les différents jeux de style. Il sait également comment insérer du faux texte.

### <span id="page-20-3"></span>Gérer des documents longs par le mode Plan

Le candidat sait travailler dans le mode Plan pour gérer au mieux des documents longs. Il peut notamment créer un document maître et ajouter des sous documents. Il sait également comment hiérarchiser les titres et modifier la mise en forme d'un texte par le mode Plan.

### <span id="page-20-4"></span>Mise en page avancée

Le niveau avancé exige une maîtrise poussée des outils de mise en page. Le candidat doit notamment être capable d'insérer une page de garde et de définir l'arrière-plan d'un document. Il maîtrise en particulier l'insertion d'un filigrane, d'une couleur de page ou de bordures.

### <span id="page-20-6"></span><span id="page-20-5"></span>**Outils édition**

### Connaissances acquises au niveau opérationnel

Le candidat maîtrise toutes les formes de collage. Il peut utiliser les puces et la numérotation pour les listes et les titres. Il sait effectuer des recherches complexes. Il se sert naturellement du suivi des modifications. Il vérifie son texte à l'aide du correcteur orthographique et grammatical qu'il sait paramétrer. Il gère la pagination des documents, les en-têtes et pieds de page. Il sait insérer et supprimer des notes de bas de page ou des notes de fin. Il est également capable d'insérer une table des matières automatique et de la mettre à jour. Il sait créer et utiliser les blocs de construction et il a une bonne connaissance des champs. Il est capable de créer et de gérer des corrections automatiques simples et formatées et sait gérer les options de correction automatique.

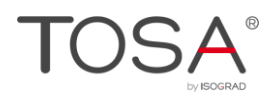

### <span id="page-21-0"></span>Références avancées dans un document long

Le candidat est capable d'insérer des citations et une bibliographie. Il sait aussi insérer un index et en gérer les entrées. Le candidat maîtrise également le positionnement de renvois et de signets dans un document et peut insérer des liens hypertextes. Il est aussi capable de personnaliser les notes de bas de page. Il gère sans difficulté les options de pagination (paire, impaire).

### <span id="page-21-1"></span>Correction et traduction d'un document

Au niveau avancé, le candidat doit faire preuve d'une solide maîtrise des outils de correction et de traduction Word. Il gère sans difficulté les différentes marques de révision et passe sans difficulté d'un mode d'affichage des marques à l'autre (final avec marques, final, original avec marques, original). Il sait insérer et gérer des commentaires. Il a aisément recours à l'outil de traduction et au mini-traducteur, dont il maîtrise les différentes options.

### <span id="page-21-3"></span><span id="page-21-2"></span>**Objets graphiques et tableaux**

### Maîtrise exhaustive des tableaux et de leur mise en forme

Le candidat peut insérer et gérer n'importe quel type de tableau, notamment un tableau issu d'Excel. Il maîtrise l'intégralité des options de style de tableau (ligne d'en-tête, ligne Total, ligne à bandes, première colonne, dernière colonne, colonne à bandes). Il est capable d'effectuer un calcul dans un tableau et d'y insérer des formules.

### <span id="page-21-4"></span>Illustrer un texte avec des objets graphiques

Le candidat maîtrise parfaitement l'insertion de tous les types d'objets graphiques dans un document, et sait au mieux les utiliser pour enrichir un document. Il sait notamment réaliser une capture d'écran. Le candidat maîtrise les outils avancés de retouche et de modification des objets graphiques. Il utilise avec aisance les différentes options du rognage d'image (forme, hauteur, largeur). Il est capable de supprimer l'arrière-plan d'une image, ou de la rétablir sous sa forme d'origine. Il peut également en modifier la luminosité ou les couleurs, et lui appliquer des effets artistiques. Il peut également personnaliser une forme, en exploitant l'outil de modification des points. Il maîtrise également l'habillage des objets graphiques.

<span id="page-22-0"></span>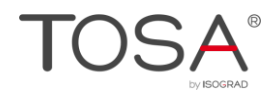

Niveau Expert

# **Niveau Expert**

## Entre 875 et 1000 points

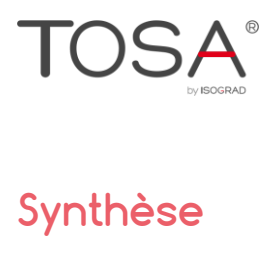

<span id="page-23-0"></span>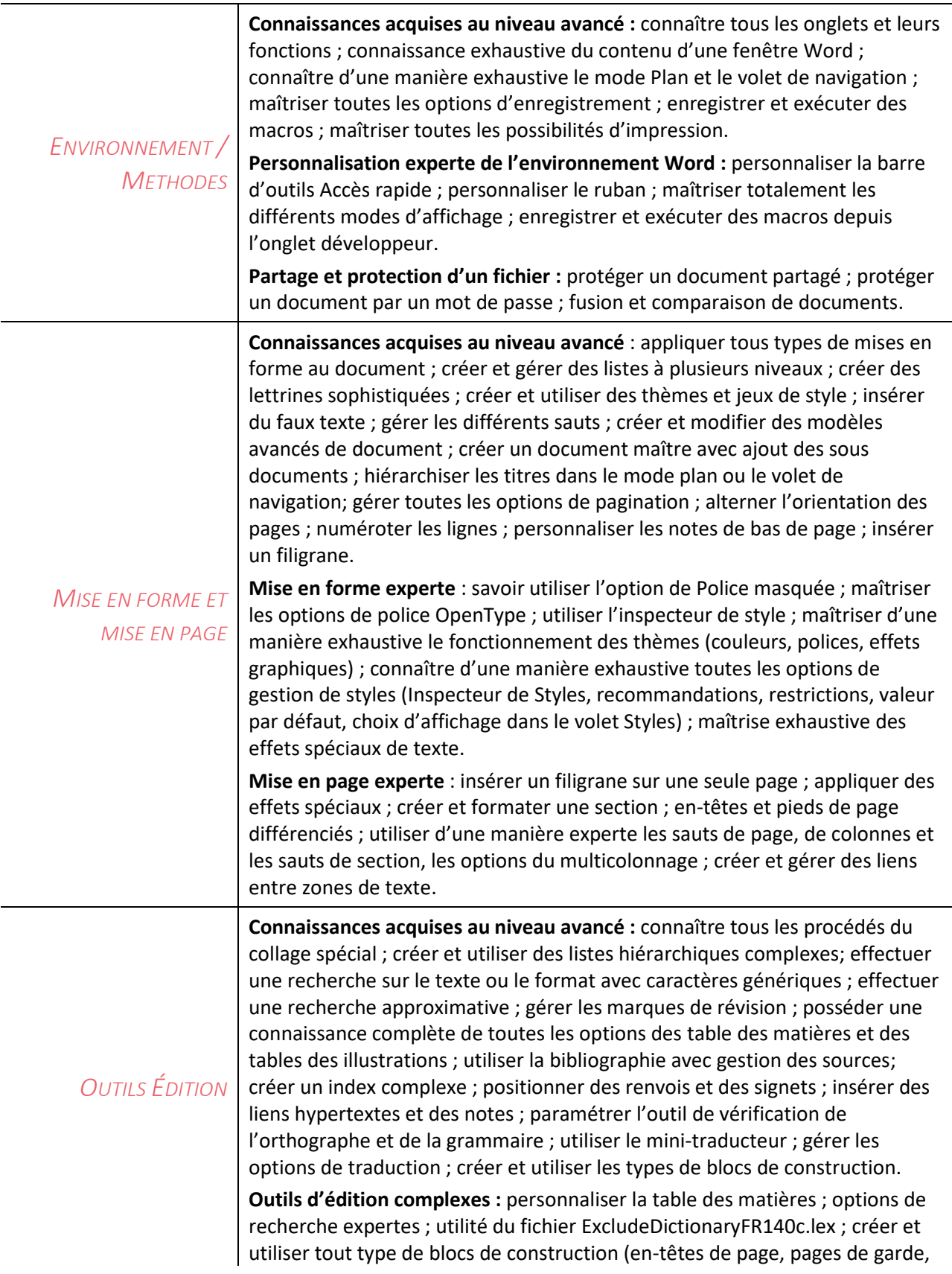

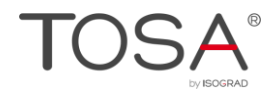

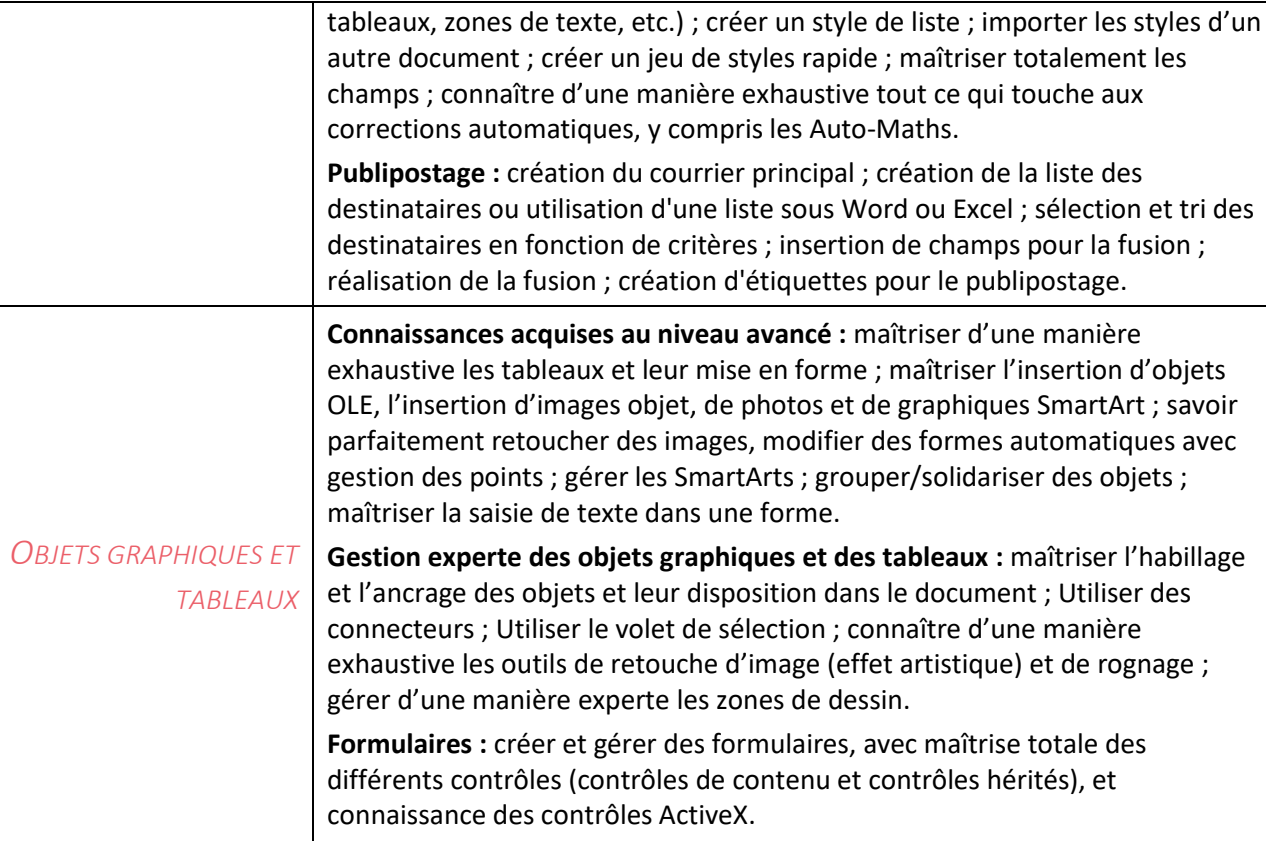

### <span id="page-24-1"></span><span id="page-24-0"></span>**Environnement et Méthodes**

### Personnalisation experte de l'environnement

Le candidat a une maîtrise complète de l'environnement Word. Il connaît tous les onglets, et toutes les fonctionnalités qui leur sont associées, notamment l'onglet publipostage. Il maîtrise tout aussi bien les différents modes d'affichage et est un expert dans le mode plan. Il peut paramétrer le logiciel comme il le souhaite, qu'il s'agisse des options Word du mode backstage, du contenu de la barre d'outils Accès rapide, ou des onglets. Il gère les options les plus spécifiques de l'enregistrement, comme le paramétrage de l'enregistrement automatique, ou de l'impression, comme l'impression d'une couleur de page ou l'impression de plusieurs pages par feuille. Il maîtrise parfaitement l'onglet Développeur et sait gérer les macros existantes. Il connaît et peut gérer l'intégralité des extensions de fichier, notamment les extensions .docx, .docm, .dotm, et .dotx.

### <span id="page-24-2"></span>Partage et protection d'un fichier

Le candidat sait gérer toutes les options de protection d'un document. Il comprend l'utilité de la commande Marquer comme final. Il est capable de chiffrer un document avec un mot de passe. Il peut également restreindre la modification d'un document (restrictions de mise en forme, restrictions de modifications, activation de la protection) et restreindre l'autorisation par les personnes. Il maîtrise le format PDF, que ce soit en lecture ou en enregistrement.

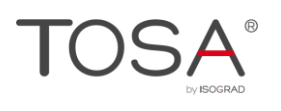

### <span id="page-25-1"></span><span id="page-25-0"></span>**Mise en forme et mise en page**

#### Mise en forme experte

Le niveau expert exige une maîtrise exhaustive de l'intégralité des outils de mise en forme, même les plus spécifiques. Le candidat sait parfaitement gérer les polices de thèmes et est notamment capable de les personnaliser. Il applique sans difficulté des effets spéciaux de texte. Il maîtrise tout aussi bien les spécificités des différents styles Word. Il sait commet créer un style personnalisé et un jeu de styles, il sait alimenter la galerie de mise en forme du document. Il est également capable d'importer les styles d'un autre document et de créer ses propres styles de listes à puces. Il peut recourir à l'inspecteur de style. Il n'a aucune difficulté à exploiter les options de police les plus spécifiques, comme l'application d'une police masquée, ou encore les options liées aux polices OpenType.

#### <span id="page-25-2"></span>Mise en page experte

Le candidat dispose d'une maîtrise experte des sauts de section. Il peut créer et formater une section. Il sait également personnaliser une table des matières, gère avec aisance toutes les options des en-têtes et pieds de page ainsi que du filigrane. Il est capable de créer un fichier d'indexation. Il maîtrise également l'intégralité des options de pagination. Il peut pivoter un texte.

### <span id="page-25-4"></span><span id="page-25-3"></span>**Outils édition**

#### Outils d'édition complexes

Le candidat maîtrise les fonctionnalités les plus avancées de la révision et des références. Il utilise les options les plus avancées du collage spécial et peut créer des liens entre les zones de texte. Le candidat est également capable de créer et de gérer un dictionnaire d'exclusion. Il sait afficher et exploiter le volet Vérifications et maîtrise l'intégralité des options de marque de révisions. Le candidat gère parfaitement tout type de tables et de références. Il maîtrise l'intégralité des options qui leur sont liées et peut notamment créer une table des matières personnalisée. Le candidat connaît parfaitement tout ce qui est relation avec les corrections automatiques : création et utilisation, gestion des options en cours de frappe, auto-maths, gestion des fichiers. Le candidat connaît d'une manière approfondie tout ce qui touche aux blocs de construction avec gestion via l'organisateur, il maîtrise tout ce qui est en relation avec les propriétés d'un document et a une connaissance parfaite des champs. Le candidat est capable d'utiliser d'une manière exhaustive toutes les options de la fonction Recherche-remplace et d'exploiter tous les caractères génériques.

### <span id="page-25-5"></span>Création et gestion d'un publipostage

Le candidat est capable de réaliser un publipostage. Il maîtrise à ce titre la création du courrier principal, la création de la liste des destinataires ou l'utilisation d'une liste sous Word ou Excel, la Sélection et le tri des destinataires en fonction de critères, l'insertion de champ pour la fusion, la réalisation de la fusion, et la création d'étiquette pour le publipostage. Il est également capable d'insérer un champ de formule dans un publipostage.

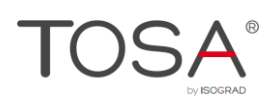

## <span id="page-26-0"></span>**Objets graphiques et tableaux**

### <span id="page-26-1"></span>Gestion experte des objets graphiques et des tableaux

Le candidat a une connaissance exhaustive des objets graphiques, des tableaux et de leur gestion dans Word. Il utilise parfaitement le volet Sélection. Il exploite pleinement l'option d'ancrage d'un objet graphique pour le déplacer ou l'attacher à un paragraphe. Il est à l'aise avec tout type de formes, notamment les organigrammes, les bulles ou les étoiles et bannières. Il en maîtrise la modification des points. Il sait parfaitement utiliser les connecteurs. Il maîtrise l'intégralité des options de dessin.

### <span id="page-26-2"></span>QuickParts et formulaires

Il est notamment capable de générer des formulaires complexes, en créant des listes déroulantes, des boutons d'options, etc. et de les diffuser. Il maîtrise parfaitement l'onglet Développeur et tous les types de contrôles de contenu et les champs de formulaire. Il peut utiliser les contrôles ActiveX.